## Anleitung zur Übungsklausur

Liebe Studierende,

im Rahmen dieses Kurses haben Sie die Möglichkeit eine Übungsklausur zu schreiben. Hierfür müssen Sie einige Voraussetzungen erfüllen, die Ihnen nachfolgend aufgelistet und visuell erläutert werden.

### 1. Anmeldung zum Kurs

Loggen Sie sich bei der vhb ein. Den jeweiligen Kurs finden Sie unter dem Reiter für das **Kursprogramm des jeweiligen Semesters.**

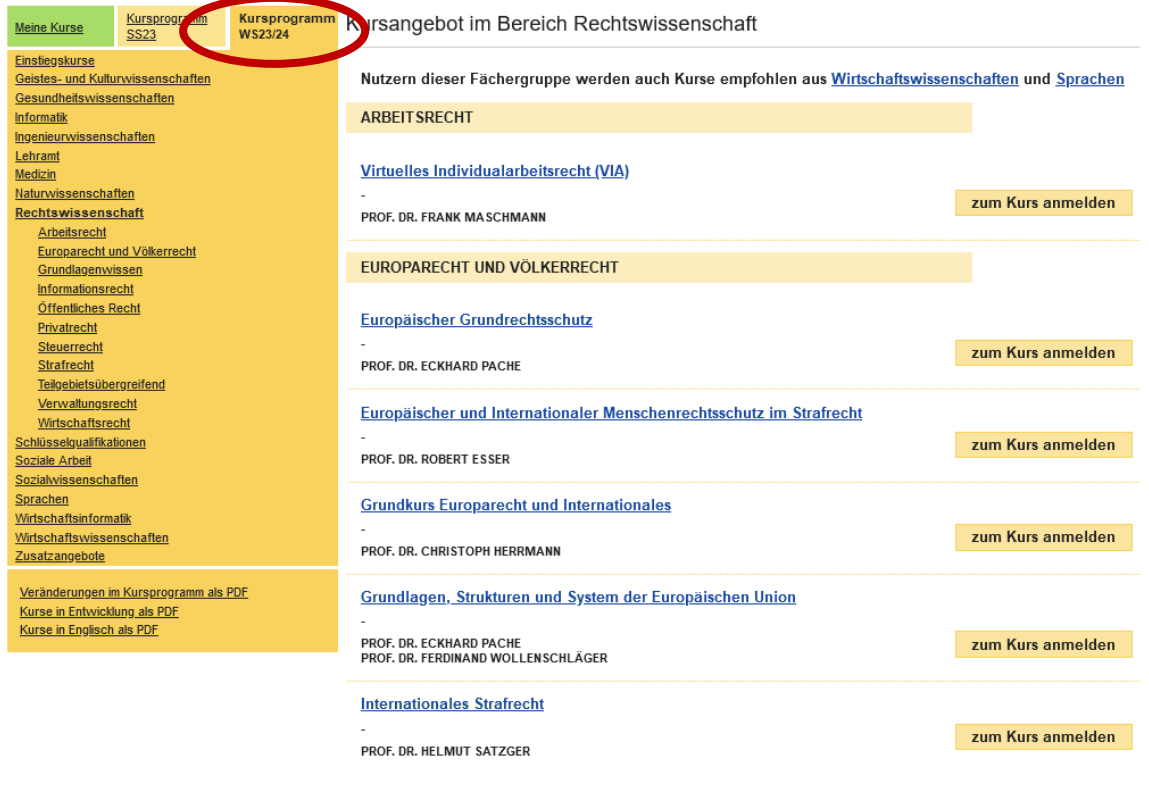

Klicken Sie auf den gewünschten Kurs und hier auf "zum Kurs anmelden".

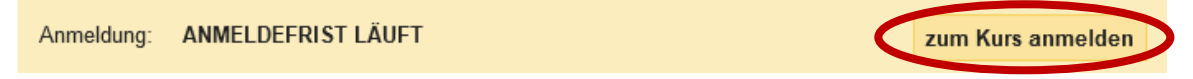

Anschließend erhalten sie die Bestätigung ihrer erfolgreichen Anmeldung. Auf der linken Seite finden Sie nun unter "Meine aktuellen Kurse" den gewählten Kurs.

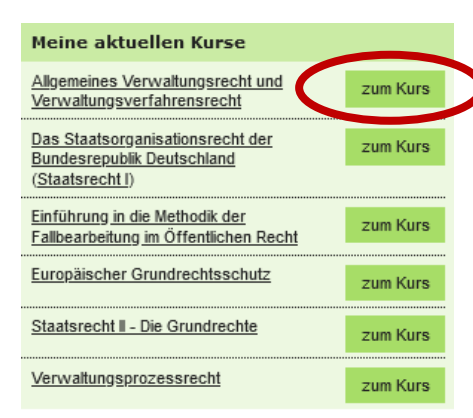

Wenn Sie nun auf den Knopf "zum Kurs" klicken, werden Sie zunächst zu Shibboleth weitergeleitet, wo Sie sich erneut anmelden müssen. Anschließend werden Sie **automatisch zum WueCampus-Kursraum** weitergeleitet.

### 2. Zulassungstest

Bevor Sie die Übungsklausur schreiben können, müssen Sie ausreichend Punkte in einem **kleinen Zulassungstest** im Kursraum auf WueCampus erreichen. Diesen finden Sie stets **am Ende des Kursraumes**. Mit Bestehen, erhalten Sie ein Zertifikat mit dem Titel "**Nachweis der Zulassung"**.

# ▼ Zulassungstest zur vhb-Übungsklausur , Zulassungstest zur vhb-Übungsklausur **TEST** Nachweis der Zulassung ZERTIFIKAT Bitte bringen Sie dieses Zertifikat zur Übungsklausur in Präsenz mit. A Nicht verfügbar, es sei denn: Sie haben mehr als die erforderliche Punktzahl in Zulassungstest zur vhb-Übungsklausur erhalten,

Sollten Sie den Zulassungstest **nicht bestehen**, empfehlen wir, den Kurs selbst durchzuarbeiten. Auch zu den einzelnen Kapiteln gibt es regelmäßig einzelne Wiederholungstests, Videos mit Fallbesprechungen und interaktiver Fälle, in denen Sie das Erstellen von Lösungsskizzen üben können. Anschließend sollten Ihnen weder der Zulassungstest noch die Klausur größere Probleme bereiten.

#### 3. Schreiben der Klausur

#### a. Präsenz

Sollten Sie die Möglichkeit haben, die Klausur in Präsenz zu schreiben, können wir dies nur empfehlen. Bitte **bringen Sie** hierfür den "Nachweis der Zulassung" mit, ansonsten können Sie leider nicht an der Klausur teilnehmen.

#### b. Home-Office

Sollten Sie die Klausur im Home-Office schreiben, wird der Sachverhalt mit dem Erreichen der notwendigen Punktzahl im Zulassungstest **automatisch für Sie freigeschaltet**. Sie finden diesen im Kursraum **unmittelbar nach der Einleitung**.

# v VHB-Übungsklausur Für die Zulassung zur Übungsklausur müssen Sie den Zulassungstest bestanden haben. Diesen finden Sie hier &: Übungsklausur für Anfänger - Sachverhalt n. l۵l Übungsklausur für Fortgeschrittene - Sachverhalt

To-Do:

- Sachverhalt herunterladen
- Klausur bearbeiten (gerne maschinell)
- Upload: Der **Uploadbereich** befindet sich an der gleichen Stelle, an der Sie auch den Sachverhalt erhalten haben. (s. Screenshot).
	- o Klicken Sie auf die von Ihnen bearbeitete Klausur
	- o laden Sie ihre Bearbeitung unter "Abgabe hinzufügen" hoch.

Startseite > vhb-VerwPrR > VHB-Übungsklausur > Übungsklausur für Anfänger - Sachverhalt

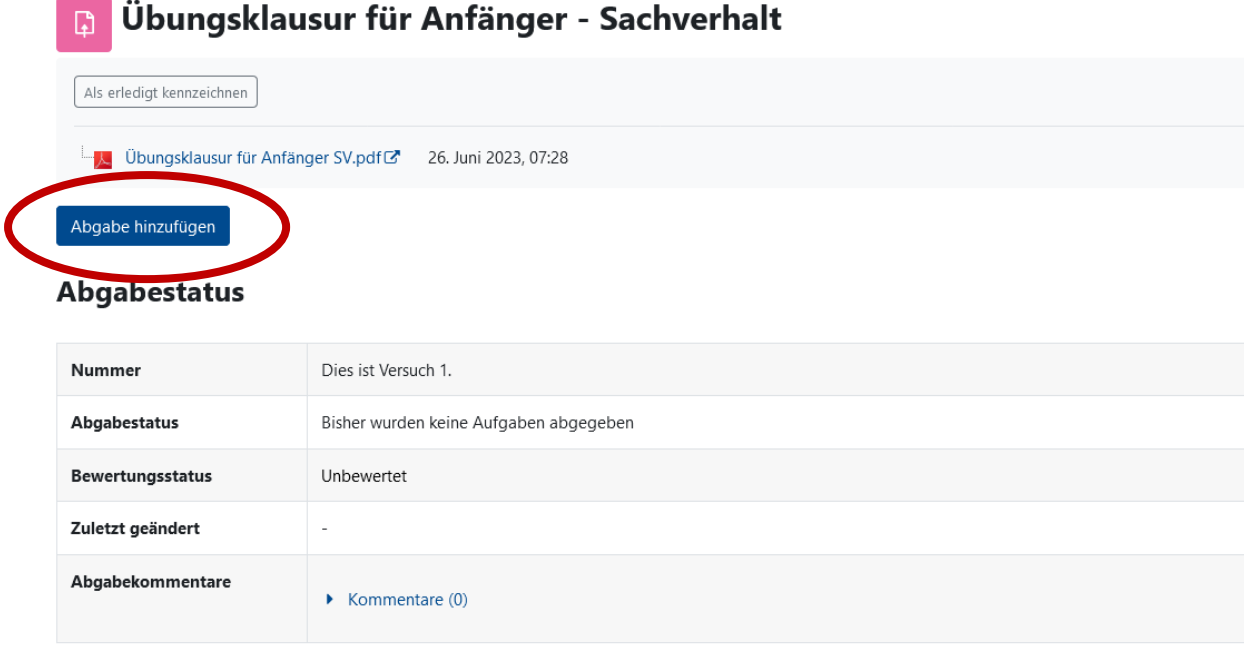

Wir wünschen Ihnen viel Erfolg bei der Klausur!